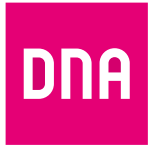

# DNA Mesh WiFi F-266

## **modem för Ethernet-hushåll och WiFi-förlängare**

## Användarmanual

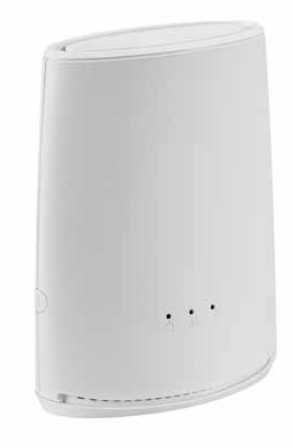

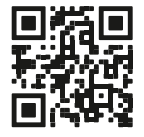

Användarmanual

## **Användarmanualens innehåll**

Du kan använda DNA Mesh WiFi-modemet på två olika sätt: **som ett huvudmodem i hemmet** eller **som en WiFi-förlängare**.

#### **Se de enkla anvisningarna om hur du tar modemet i bruk enligt ditt användningsändamål.**

Sidan 6: Ibruktagning som hemmets huvudmodem, varvid du får tillgång till ett DNA Mesh<br>WiFi F-266-modem. Dessutom ibruktagning tillsammans med ett annat modem eller en rout<br>när du vill upprätta ett WiFi-nätverk med ett F-2 **WiFi F-266-modem.** Dessutom ibruktagning tillsammans med ett annat modem eller en router, när du vill upprätta ett WiFi-nätverk med ett F-266-modem istället för din nuvarande apparat.

**B B Sidan 10:** Ibruktagning som WiFi-förlängare när det första<br>**F-266-modemet eller något annat kompatibelt Mesh Wi<br>redan har tagits i bruk. F-266-modemet eller något annat kompatibelt Mesh WiFi-modem redan har tagits i bruk.**

## **Dessutom innehåller**

#### **manualen**

- **• Sidan 8:** Anslutningar till kopplingspanel i ett Ethernet-hushåll
- **• Sidan 12:** Ibruktagning av trådlöst nätverk
- **• Sidan 13:** Tips för hur du bygger ett hemnätverk av hög kvalitet
- **• Sidan 14:** Modemets indikatorlampor

### **I förpackningen**

- **•** F-266 WiFi 6-modem
- **•** Strömsladd och adapter
- **•** Ethernet-kabel
- **•** Snabbguide och användarmanual
- **•** Säkerhetsanvisning

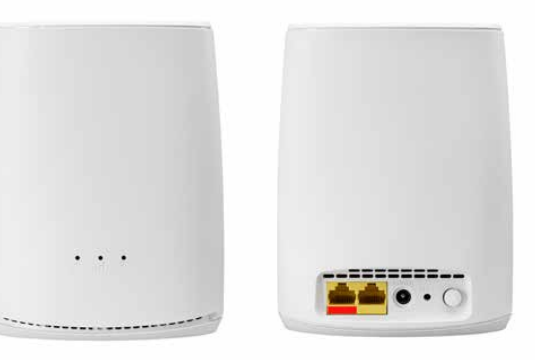

**Hantera apparatens inställningar**

#### **Se installationsvideon för DNA Mesh WiFi F-266-modem (på finska)**

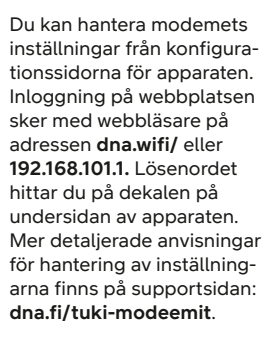

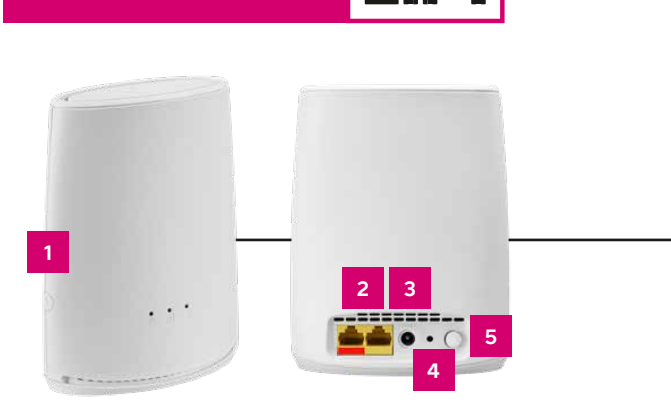

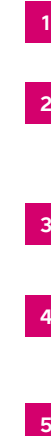

 $\sqrt{2}$ 

 $\overline{3}$ 

 $-4$ 

-5

#### **Parkopplingsknapp (WPS)** Tryck in i 5 sekunder för att aktivera parkoppling.

#### **Ethernet-uttag**

Modemets internetförbindelse upprättas med det röda WAN-uttaget till vänster. Andra enheter ansluts med en Ethernet-kabel till de gula LAN-uttagen till höger.

#### **Strömanslutning**

Strömsladden som medföljer apparaten kopplas till anslutningen.

#### **Återställningsknapp**

Tryck lätt på återställningsknappen på baksidan av apparaten i 5 sekunder med ett spetsigt föremål för att återställa apparaten till fabriksinställningarna.

#### **Strömbrytare**

Strömbrytare med On/Off-knapp

## **A Ibruktagning som hemmets huvudmodem**

- **1.** Om det i ditt hem finns en kopplingspanel, det vill säga en lägenhetsfördelare (ofta placerad i bostadens elskåp), kan du bestämma till vilket av bostadens Ethernet-uttag internetförbindelsen ska kopplas. Anslutningarna till kopplingspanelen är nödvändiga om du använder modemet via ett internetuttag i något rum. **Se närmare anvisningar på sidorna 8–9.**
- **2.** Anslut en Ethernet-kabel
	- **A.** från rummets internetuttag till det rödmärkta Ethernet-uttaget på F-266-modemet.

#### **ELLER**

- **B.** från ett Ethernet-uttag på något annat modem eller router till det rödmärkta Ethernetuttaget på F-266-modemet.
- **3.** Anslut strömsladden till ett eluttag och dess andra ände till F-266-modemet.
- **4.** Tryck på strömbrytaren på baksidan av modemet. Vänta en stund. Apparaten kan starta om självmant första gången den tillkopplas (programvaruuppdatering). Apparaten har ström när strömlampan till vänster lyser med fast vitt sken.
- **5** ⊢ o ه c **Indikatorlampa för internetförbindelse Eluttag** R **4**  $\cdots$ **2 Ethernet-uttag för internetförbindelse Ethernet-kabel 6A Dator Strömsladd 3**

**5.** Vänta en stund medan modemet upprättar internetförbindelse. **Installationen har utförts korrekt när den mellersta indikatorlampan för internetförbindelse lyser med fast grönt sken.** WiFi är tillkopplat när WiFiindikatorlampan till höger lyser med fast vitt sken (mer om indikatorlamporna på sidan **15**). Internetförbindelsen är nu klar!

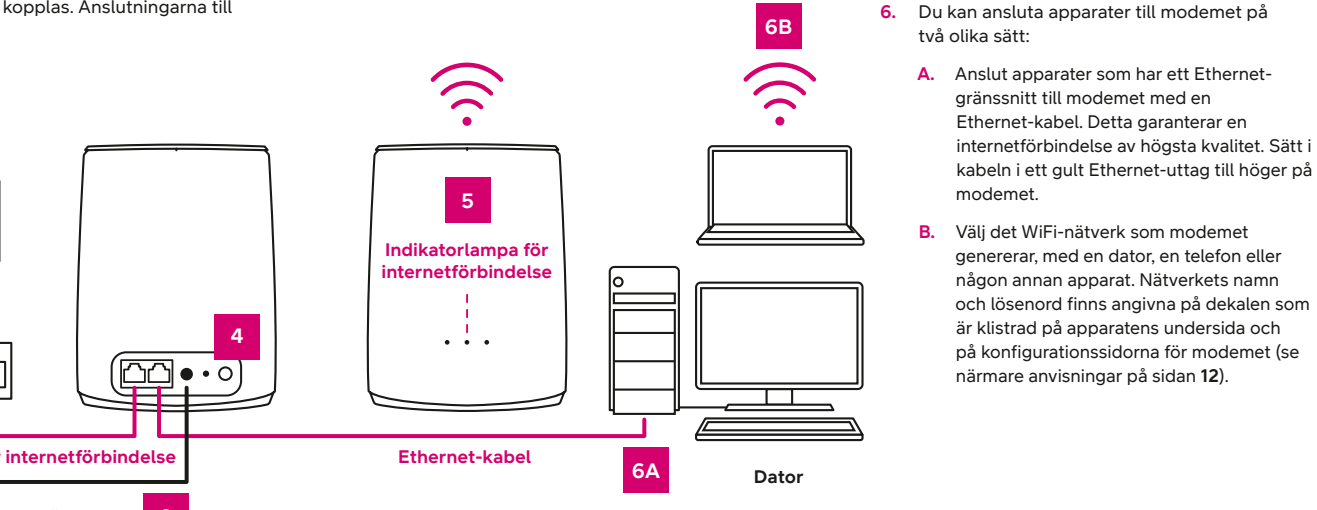

## **Kopplingspanelens kopplingar i ett Ethernet-hushåll**

Om det finns ett Ethernet-nätverk inomhus i ditt hem och lägenheten har flera internetuttag, kan du själv bestämma i vilket rum modemet ska anslutas. Då har ditt hem även en kopplingspanel, det vill säga en lägenhetsfördelare som vanligtvis finns i anslutning till lägenhetens elskåp i tamburen. Förbindelsen öppnas till kopplingspanelen, på vilken du själv kan bestämma i vilket Ethernet-uttag i bostaden du vill använda nätverket.

**Om anslutningarna:** Vanligtvis är anslutningarna redan gjorda på korrekt sätt. Då har en kort Ethernetkabel dragits från anslutningen för inkommande internet till uttaget i det rum där du vill använda modemet.

Kopplingspanelerna och märkningssätten varierar från lägenhet till lägenhet, men funktionsprincipen är alltid densamma. Anslutningen för inkommande internet är märkt med till exempel NOUSU, ATK eller SISÄÄNTULO. Ibland finns enbart märkningen A eller B vid Ethernet-uttaget för internetförbindelsen. Enklaste sättet att hitta rätt uttag är att ansluta en Ethernet-kabel från en dator eller från modemet till uttaget och testa om internetförbindelse upprättas.

Du kan bestämma i vilket rum internetförbindelsen ska finnas, genom att koppla en Ethernet-kabel från det uttag där internetförbindelse upprättas till det Ethernet-uttag i lägenheten där du vill använda förbindelsen. Ethernet-uttagen i en lägenhet har vanligtvis samma namn som på kopplingspanelen. Därefter ansluts modemet till rummets Ethernet-uttag enligt instruktionerna. Om det finns flera alternativ, lönar det sig att välja ett rum som ligger centralt. Då når det av modemet generade trådlösa WiFi-nätverket överallt i hela bostaden.

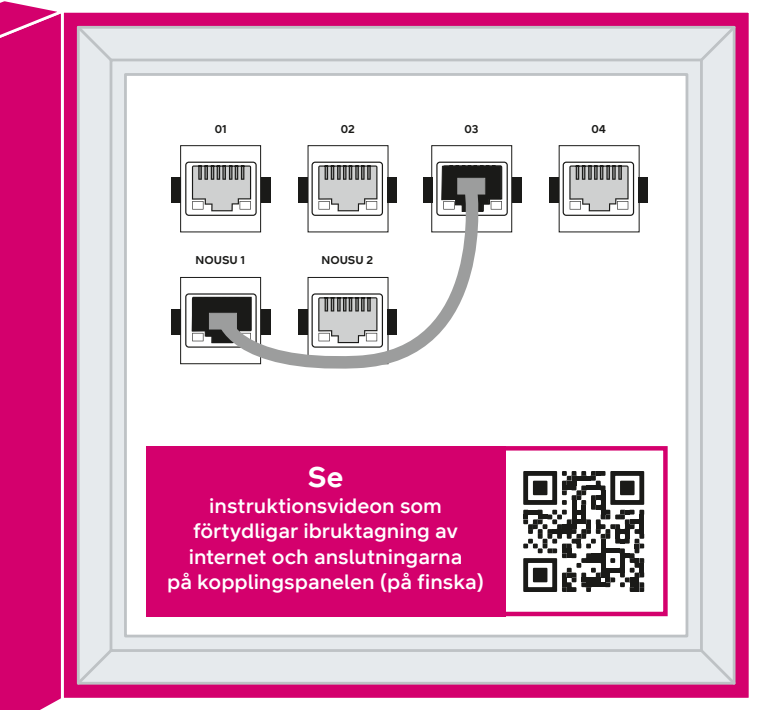

**Obs!** Modemet bör inte placeras vid kopplingspanelen. Det slutna utrymmet begränsar WiFiförbindelsens funktion.

### **Ibruktagning som WiFi-förlängare**

**Du kan också använda F-266-modemet som WiFi-förlängare, och då behöver du förutom ett F-266-modem, som fungerar som huvudmodem, eller något annat kompatibelt Mesh WiFi -modem, minst ett F-266-modem som fungerar som förlängare.** 

Mesh WiFi-modem som är sömlöst kompatibla med F-266-modemet är Ethernet-modemen **F-266** och **F-5670** samt kabelmodemen **F-3890v3** och **F-3896**. Alla dessa modem fungerar som första meshåtkomstpunkt. Med hjälp av ett eller flera F-266-modem som fungerar som WiFi-förlängare skapar du ett sömlöst Mesh WiFi-nätverk i ditt hem. Mesh WiFi-nätverket ökar räckvidden för WiFi-nätverket i hemmet och fungerar via samma WiFi-nätverk (SSID) och lösenord som WiFi-nätverket från det första F-266-modem som fungerar som huvudmodem i ditt hem eller från något annat kompatibelt Mesh WiFi-modem.

#### **Ta först i bruk det F-266-modem som fungerar som huvudmodem (se sidorna 6–7) eller något annat kompatibelt Mesh WiFi-modem (F-3890v3, F-3896 eller F-5670). Ta sedan i bruk ett eller flera F-266 modem som ska fungera som förlängare enligt följande steg:**

- **1.** Upprätta en **parkoppling** mellan WiFi-förlängaren och huvudmodemet. Du kan koppla ihop F-266-modemet som ska användas som WiFi-förlängare med det Mesh WiFi-modem som används som huvudmodem på två olika sätt. Koppla alltså ihop dem enligt punkt A **ELLER** B.
	- **A. med en Ethernet-kabel:** 
		- **1.** Placera WiFi-förlängaren bredvid huvudmodemet.
		- **2.** Sätt i WiFi-förlängarens strömsladd i ett eluttag och tillkoppla strömmen.
		- **3.** Anslut en Ethernet-kabel från huvudmodemets fria Ethernet-uttag i till det rödmärkta Ethernet-uttaget på modemet som används som WiFi-förlängare.
		- **4.** Vänta en stund. Det kan ta några minuter att upprätta förbindelse. **Ett Mesh WiFi-nätverk har upprättats mellan apparaterna när den mellersta indikatorlampan på modemet som används som WiFi-förlängare lyser med fast vitt sken.** Du kan dra ur Ethernet-kabeln när parkopplingen har upprättats.

#### **B. Trådlöst: ELLER**

- **1.** Placera WiFi-förlängaren högst 2 meter från huvudmodemet.
- **2.** Sätt i WiFi-förlängarens strömsladd i ett eluttag och tillkoppla strömmen. Vänta en stund.
- **3.** Upprätta en förbindelse mellan apparaterna genom att först trycka på huvudmodemets parkopplingsknapp (WPS) i ca 5 sekunder. Tryck sedan på WiFi-förlängarens WPS-knapp (sidorna 4–5) i 5 sekunder.
- **4.** Medan apparaterna upprättar förbindelsen blinkar den högra vita indikatorlampan på WiFiförlängaren snabbt. Även huvudmodemets WPS-indikatorlampa blinkar medan parkoppling sker.
- **5.** Vänta en stund. Det kan ta några minuter att upprätta förbindelse. **Ett Mesh WiFi-nätverk har upprättats mellan apparaterna när WiFi-förlängarens mellersta indikatorlampa lyser med fast grönt sken.**
- **2.** Efter korrekt parkoppling av apparaterna kan du frånkoppla strömmen på modemet som används som WiFi-förlängare och flytta modemet dit du vill att WiFi-nätverket ska nå. Förlängarens indikatorlampor slocknar medan flyttningen utförs.
- **3.** Anslut WiFi-förlängarens strömsladd på nytt till ett eluttag på önskad plats.
- **4.** Vänta en stund. Den mellersta indikatorlampan blinkar till en början rött medan apparaten söker efter signal, vilket kan ta några minuter. När förbindelse har upprättats indikerar den mellersta indikatorlampan signalstyrkan i Mesh WiFi-nätverket. Placeringen av WiFi-förlängaren kan varieras för att hitta en bättre förbindelse.
	- **•** Grön: Bra förbindelse
	- **•** Orange: Stabil förbindelse
	- **•** Röd: Instabil förbindelse
- **5.** Du kan lägga till flera WiFi-förlängare till Mesh WiFi -nätverket genom att upprepa de ovan beskrivna stegen.

**Ibruktagning av F-266-modem som WiFi-förlängare (video på finska)**

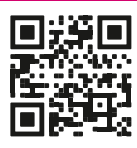

## **Ibruktagning av trådlöst nätverk**

DNA Mesh WiFi-modemen är krypterade för WiFi-nätverkets del. Nätverkets namn och lösenordet anges på dekalen som är klistrad på apparatens undersida och på konfigurationssidorna för modemet. Du kan också ansluta apparaten automatiskt till standardnätverket genom att skanna QR-koden på dekalen som finns på apparatens undersida.

**Obs!** Om du använder ett F-266-modem som WiFi-förlängare tillsammans med ett eller flera Mesh WiFi-modem, anslut alltid apparaterna till WiFi-nätverket för det Mesh WiFi-modem som fungerar som huvudmodem i ditt hem.

- **• SSID (nätverkets namn):** Tex. DNA WIFI-XXXX Tex. DNA-WIFI-5GHz-XXXX
- **• Lösenord:** Gemensamt lösenord: **XXXXXXX**

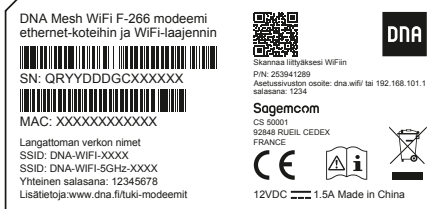

DNA Mesh WiFi-modemet stöder trådlösa WiFi-nätverk med frekvenserna 2,4 GHz och 5 GHz. Som standard är ett 5 GHz-nätverk aktiverat i apparaten, dessutom har den ett kombinationsnätverk på 2,4 GHz och 5 GHz, varvid din apparat väljer vilken frekvens den använder. Vi rekommenderar att du använder ett kombinationsnätverk (DNA-WIFI-XXXX).

## **Tips för hur du bygger ett hemnätverk av hög kvalitet**

- **•** Det lönar sig att placera hemmets huvudmodem central rejält ovanför golvytan.
- **•** Placera aldrig modemet i ett stängt skåp, elskåp eller en kopplingspanel.
- **•** En Mesh WiFi-apparat täcker cirka 70 kvadratmeter på en våning om signalen kan passera genom rummen obehindrat. Du kan koppla ihop upp till tre DNA Mesh WiFi-modem.
- **•** Ett Mesh WiFi-nätverk av högsta kvalitet får du genom att koppla ihop Mesh WiFi-apparaterna inbördes med en Ethernet-kabel.

## **Vad är ett Mesh WiFi-system?**

**Titta på videon (på finska) för att lära dig mer om hur du skapar ett sömlöst heltäckande Mesh WiFi-nätverk i hemmet.**

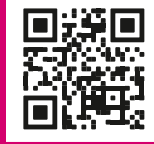

Anvisningar för trådlöst WiFi-nätverk: **[dna.fi/tuki-wifi](http://dna.fi/tuki-wifi)** Fler anvisningar för modem: **[dna.fi/tuki-modeemit](http://dna.fi/tuki-modeemit)**

## **Modemets indikatorlampor**

Indikatorlamporna på modemet indikerar status för modemets olika funktioner.

Du kan välja mörkt läge (Dark mode), då LEDindikatorerna på modemet släcks 5 minuter efter att internetförbindelse har upprättats. Du kan aktivera mörkt läge på konfigureringssidorna för apparaten (se sidan **4** för inloggningsanvisning).

- **•** Efter inloggning på startsidan väljer du **My HomeBox** bland alternativen på sidan och öppnar fliken **Light control på webbplatsen.**
- **•** Mörkt läge väljs genom att välja **Dark i rullgardinsmenyn.** Om du vill behålla indikatorlamporna på hela tiden väljer du **Always on.** Spara ändringen genom att välja **Apply** längst ned på webbplatsen.

Om du har aktiverat mörkt läge tänds indikatorlamporna på modemet automatiskt i en felsituation. Du kan också kontrollera indikatorlampornas status genom att trycka kortvarigt på parningsknappen (WPS).

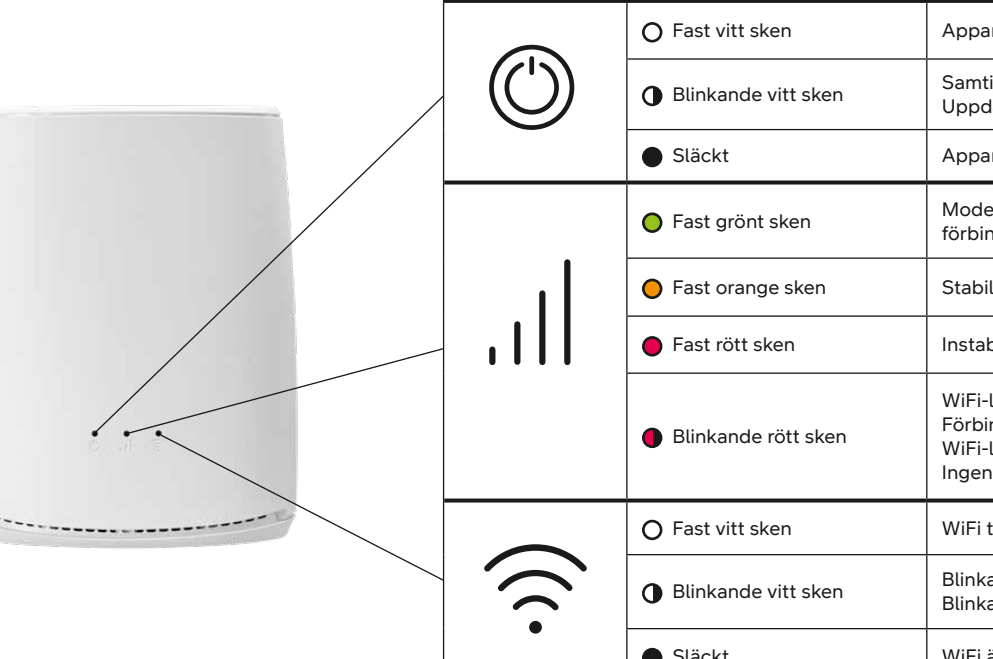

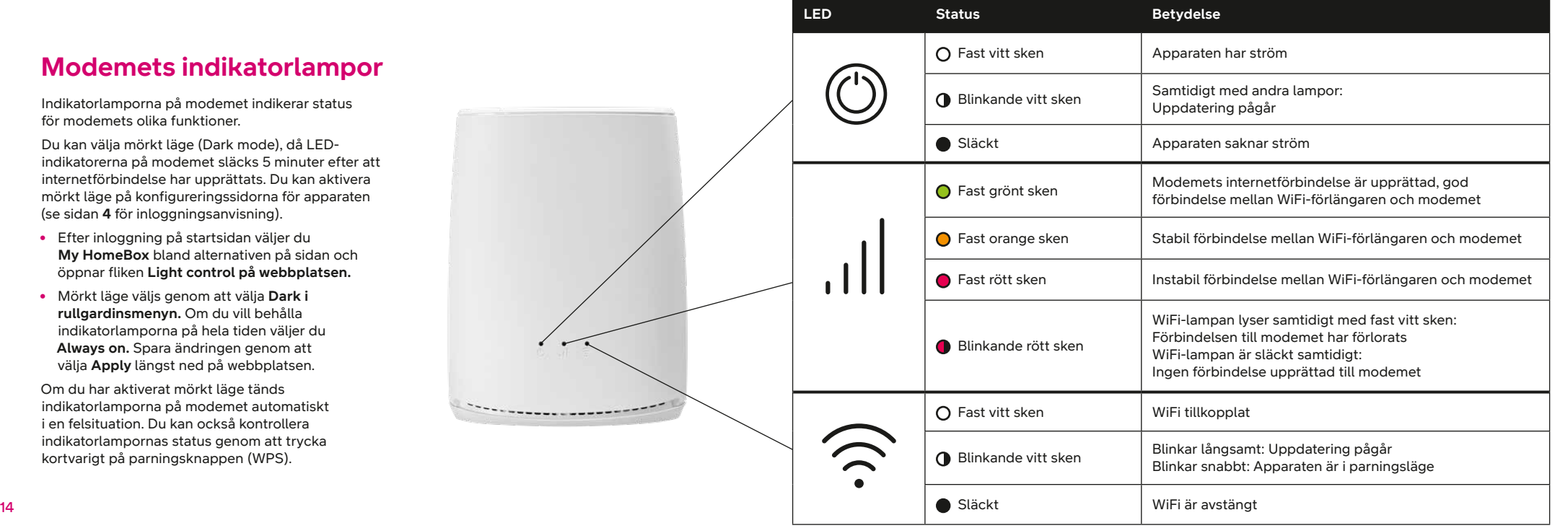

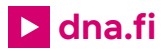

## **Behöver du hjälp med ibruktagningen? Låt oss hjälpa till!**

DNA Netti är lätt att ta i bruk, men kanske är det inte din passion att ställa in modem och WiFi-nätverk. Oroa dig inte, hjälpen finns nära – även på plats vid behov.

En chatt och mer information hittar du på **[dna.fi/asennusmestari](http://dna.fi/asennusmestari)**, eller ring på vardagar kl. 8–18 till numret **044 144 044**.

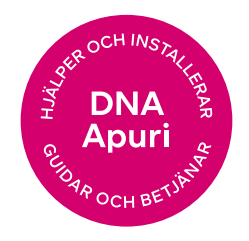